# Resizing In-Content (IC) Images

The design components "Image Block Left (w/Caption)" and "Image Block Right (w/Caption)" have a special cropping requirement. Images cropped for these components are cropped as In-Content (or IC) because they are meant to be used in the main content region with the option to have text flow around the image. Depending on the orientation, images cropped as IC might be

- Square 360 pixels x 360 pixels
- $\bullet$  Horizontal  $-$  360 pixels x 280 pixels
- Vertical 360 pixels x 450 pixels

Images cropped in this manner can be added to either an "Image Block Left (w/Caption)" or "Image Block Right (w/Caption)," displayed below:

#### **Structuring Your Content**

Remember to structure the main body copy text by using headers. You can add images that have text that flows around them by using the Image Block Right (or Left) w/Caption. This might be a preferred approach for content editors who wish to create a page that doesn't require a strong horizontal hero image but still needs a photo.

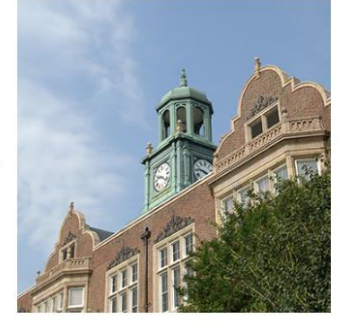

#### **Heading 3**

Heading three is the header used to break the main sections of a given page into easy to read chunks of information.

## **IC — Vertical**

### **Structuring Your Content**

Remember to structure the main body copy text by using headers. You can add images that have text that flows around them by using the Image Block Right (or Left) w/Caption. This might be a preferred approach for content editors who wish to create a page that doesn't require a strong horizontal hero image but still needs a photo.

#### **Heading 3**

Heading three is the header used to break the main sections of a given page into easy to read chunks of information.

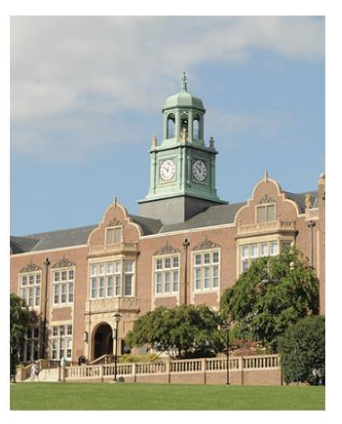

## **IC — Square IC — Horizontal**

#### **Structuring Your Content**

Remember to structure the main body copy text by using headers. You can add images that have text that flows around them by using the Image Block Right (or Left) w/Caption. This might be a preferred approach for content editors who wish to create a page that doesn't require a strong horizontal hero image but still needs a photo.

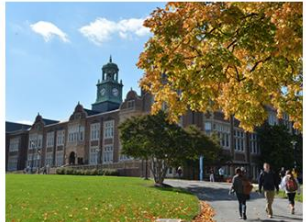

#### **Heading 3**

Heading three is the header used to break the main sections of a given page into easy to read chunks of information.

## **Adding an Image Block Left or Right (w/Caption) to the Main Content**

To be certain the text flows around the image, add the snippet directly above the paragraph of text you want to flow around the image:

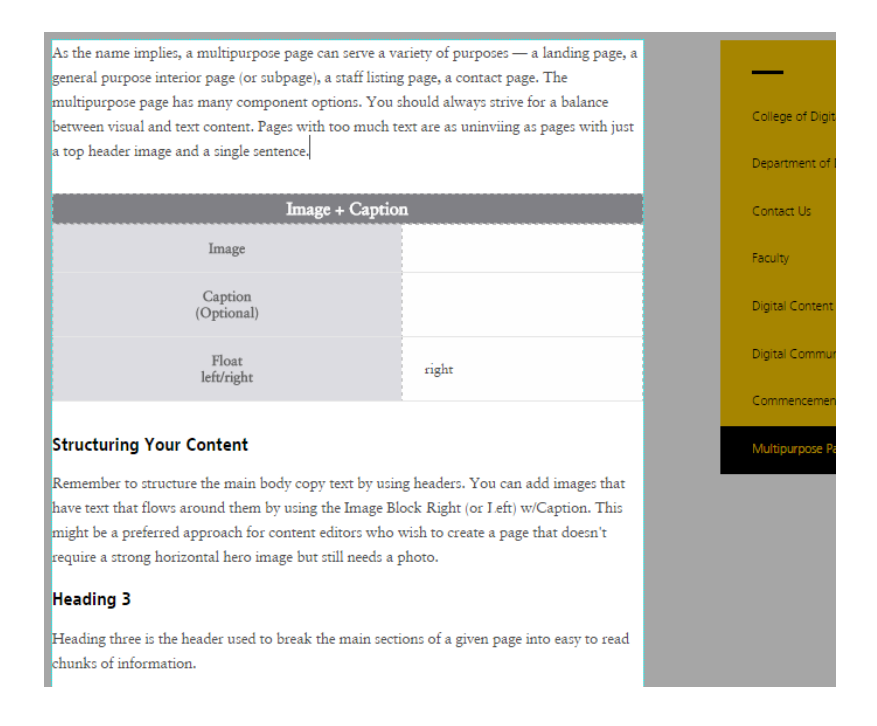

## **Resizing an In-Content Image**

Depending on the shape and use of these images — and how text flows around the image — you may need to resize the image within the component. Instructions how to resize these images are below.

1. After adding the design component and your image right click on the image and select "Insert/Edit Image":

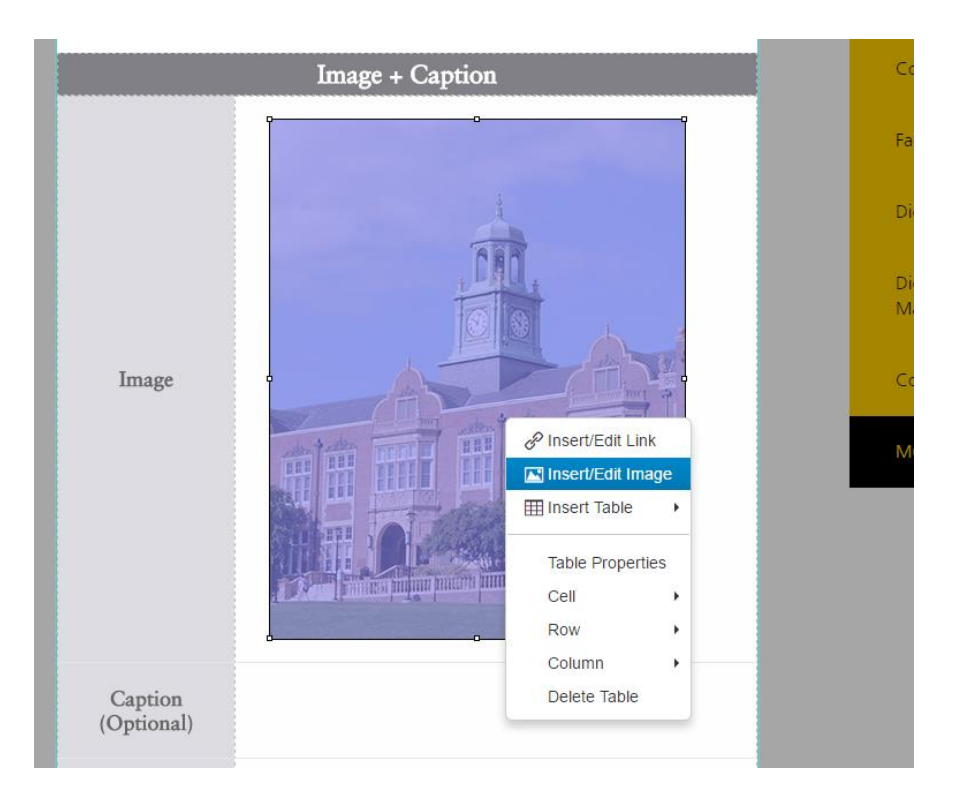

2. The Insert/Edit Image pop-up box will appear:

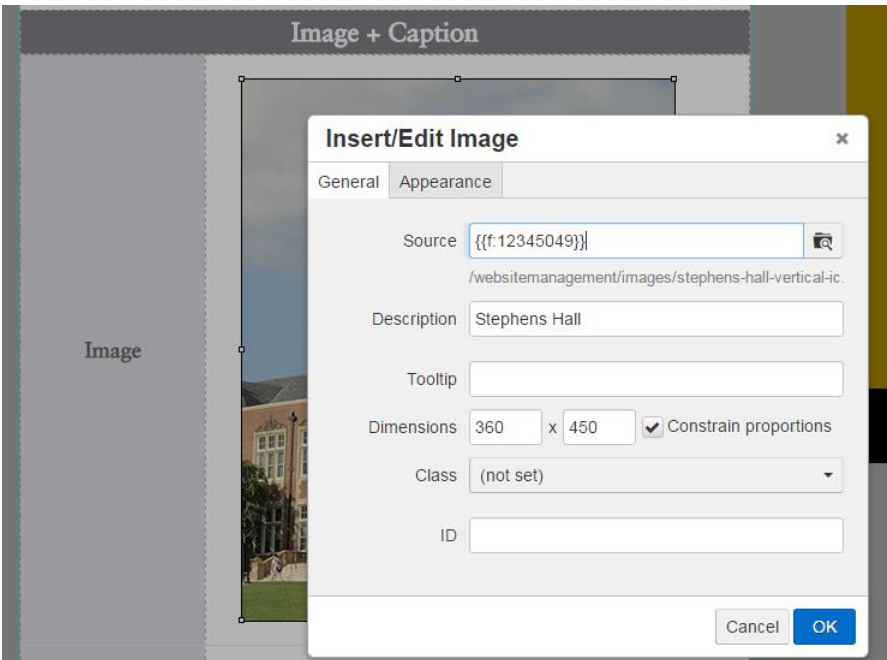

3. Reduce the first dimension size in the "Dimensions" field and then hit the tab (the second dimension will resize automatically):

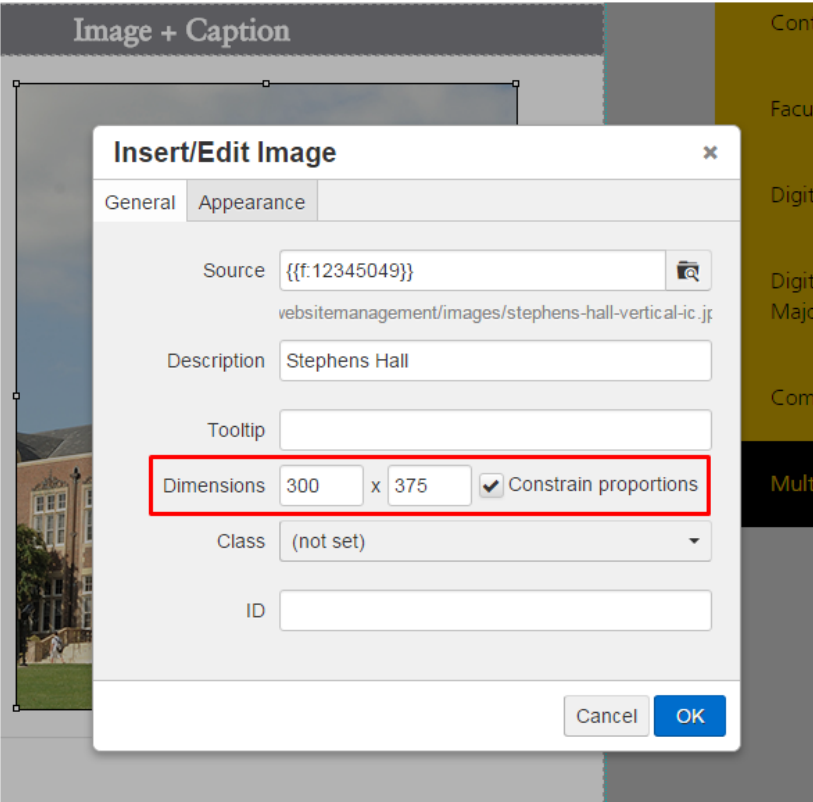